# Statistics using a Casio *fx-83*GT

To input an array of numbers into your calculator do the following:

$$
\begin{array}{|c|c|c|}\n\hline\n\text{1}\n\end{array}
$$

To input a frequency table: To have frequency available in a statistical table you must turn on the "Frequency" option first:

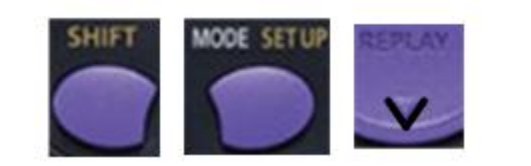

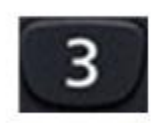

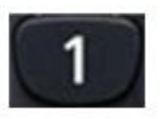

# To input an array of numbers using a Casio *fx-83*GT

### **Input: 4 8 10 10 11 11**

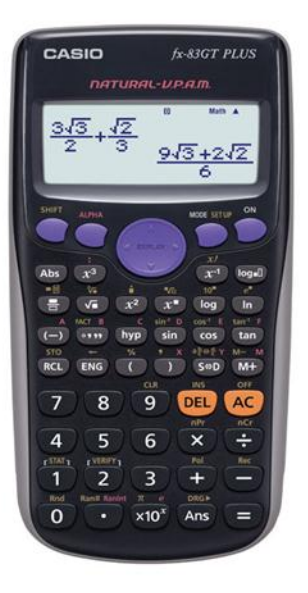

1. Put calculator into statistics mode for data with 1 variable:

### 2. Enter the data into the table:

 $\equiv$  after entering each number. Press

> When table is correct press

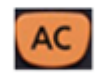

Note: the display now reads "0"

## Mean (x) and Standard Deviation (σ) of an array of numbers using a Casio *fx-83*GT

#### 1. Get the mean:

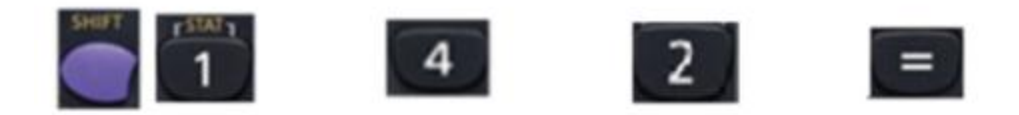

#### 2. Get the standard deviation

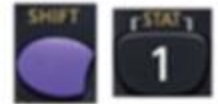

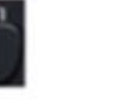

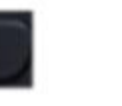

з

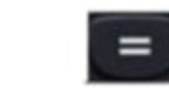

### Frequency Table using a Casio fx-83GT

To input a frequency table:

To have frequency available in a statistical table **you must turn on the "Frequency" option first**:

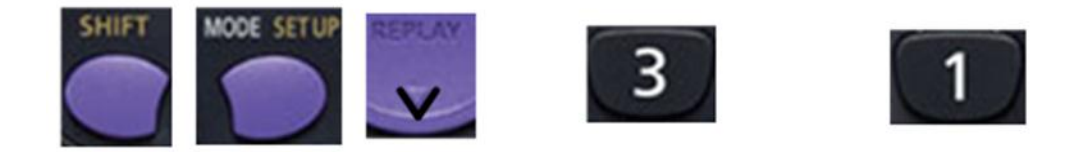

## Frequency Table using a Casio *fx-83*GT

Input the following frequency table

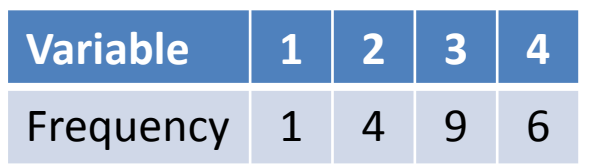

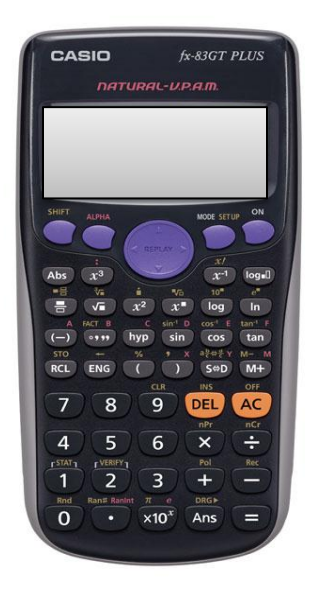

**1. Put calculator into statistics mode for data with 1 variable :**

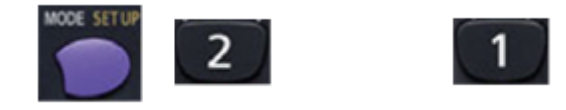

**2. Enter the data into the table:** 

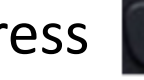

Press  $\mathbf{z} = \mathbf{z}$  after entering each number.

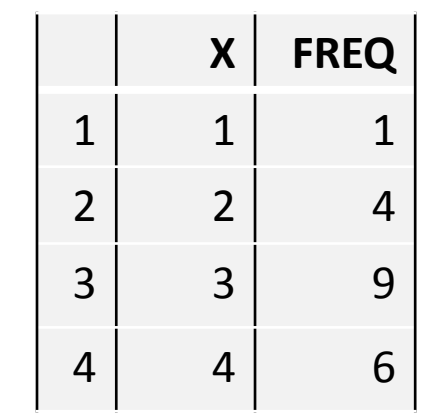

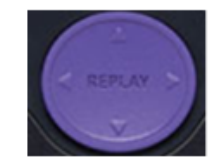

Use the Replay button to move around the table

When table is correct press

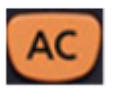

Note: the display now reads "0"

# Mean (x) and Standard Deviation (σ) using a Casio *fx-83*GT

Find the mean and standard deviation of the following frequency table

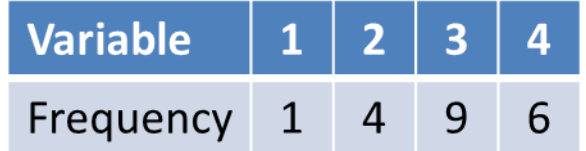

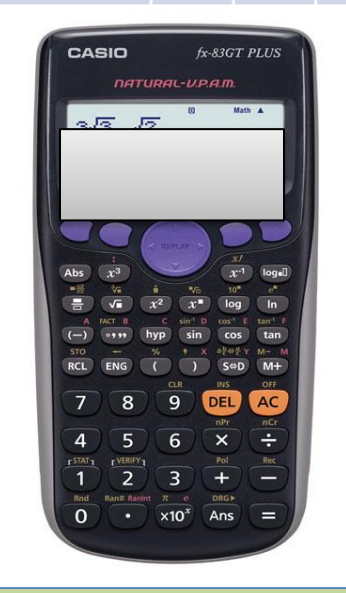

 $Mean = 3$ Standard Deviation = 0.8366

### **Continuing on from the frequency table above.**

**1. Get the mean:**

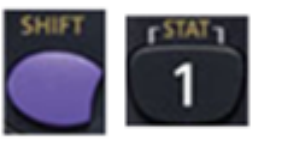

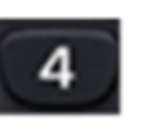

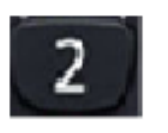

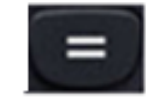

### **2. Get the standard deviation**

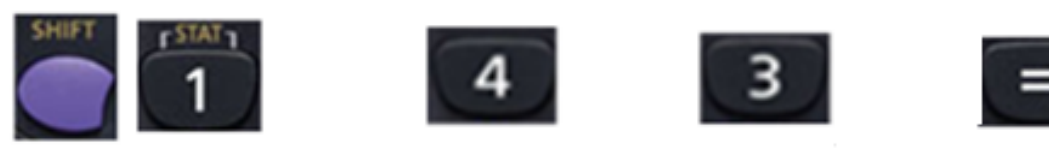